# **แผนการสอน/แผนการเรียนรู้ภาคทฤษฎี**

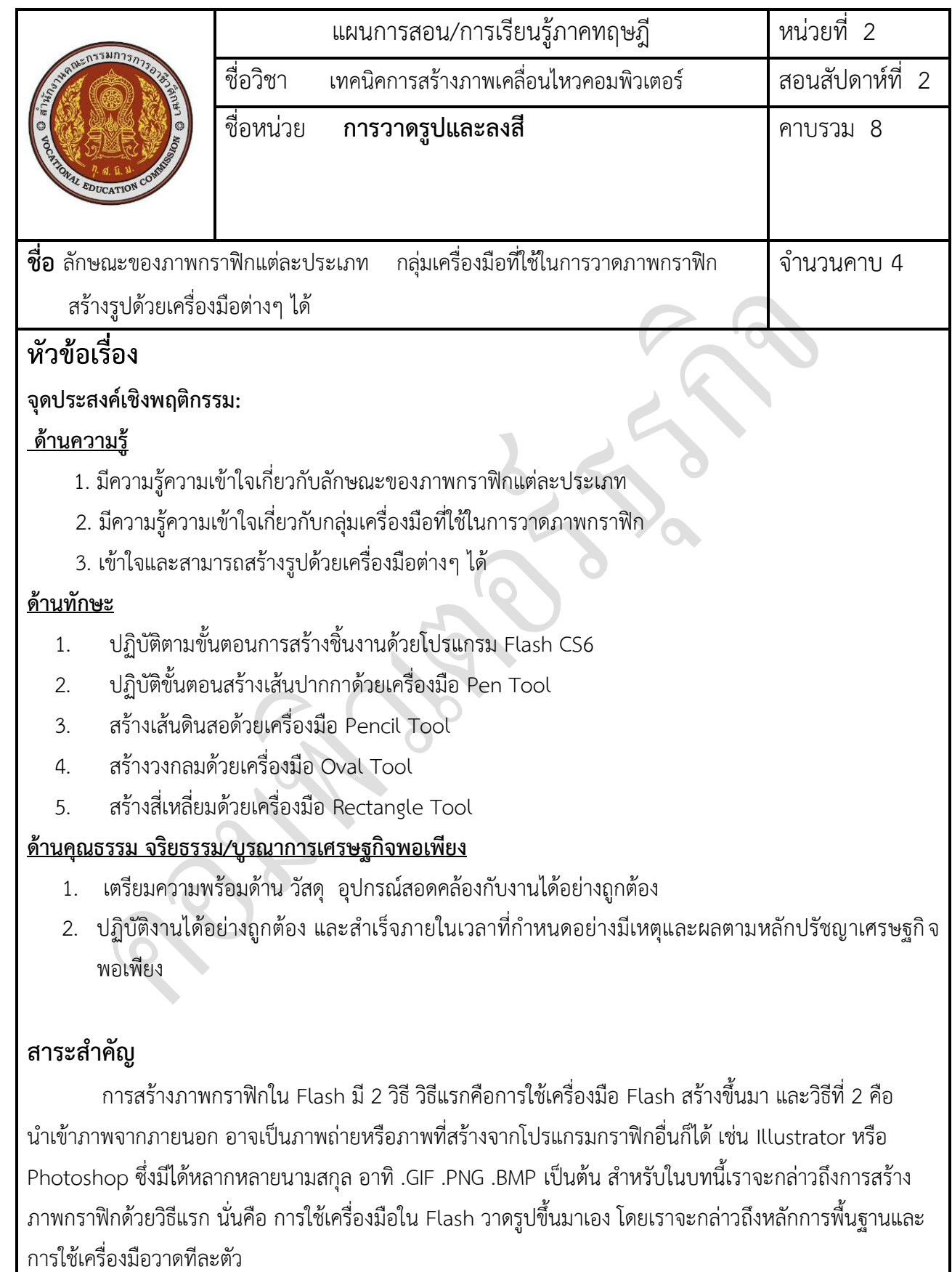

### **สมรรถนะอาชีพประจ าหน่วย**

1. แยกประเภทภาพได้และเลือกใช้งานได้

## **จุดประสงค์การสอน/การเรียนรู้**

### **จุดประสงค์ทั่วไป / บูรณาการเศรษฐกิจพอเพียง**

- 1. มีความรู้ความเข้าใจเกี่ยวกับลักษณะของภาพกราฟิกแต่ละประเภท
- 2. มีความรู้ความเข้าใจเกี่ยวกับกลุ่มเครื่องมือที่ใช้ในการวาดภาพกราฟิก
- 3. เข้าใจและสามารถสร้างรูปด้วยเครื่องมือต่างๆ ได้

## **จุดประสงค์เชิงพฤติกรรม / บูรณาการเศรษฐกิจพอเพียง**

- 1. ปฏิบัติตามขั้นตอนการสร้างชิ้นงานด้วยโปรแกรม Flash CS6
- 2. ปฏิบัติขั้นตอนสร้างเส้นปากกาด้วยเครื่องมือ Pen Tool
- 3. สร้างเส้นดินสอด้วยเครื่องมือ Pencil Tool
- 4. สร้างวงกลมด้วยเครื่องมือ Oval Tool
- 5. สร้างสี่เหลี่ยมด้วยเครื่องมือ Rectangle Tool
- 6. การเตรียมความพร้อมด้านการเตรียม วัสดุ อุปกรณ์นักศึกษาจะต้องกระจายงานได้ทั่วถึง และ ตรงตามความสามารถของสมาชิกทุกคน มีการจัดเตรียมสถานที่ สื่อ วัสดุ อุปกรณ์ไว้อย่าง พร้อมเพรียง (ด้านคุณธรรม จริยธรรม/บูรณาการเศรษฐกิจพอเพียง)
- 7. ปฏิบัติงานได้อย่างถูกต้อง และสำเร็จภายใน เวลาที่กำหนดอย่างมีเหตุและผลตามหลักปรัชญา เศรษฐกิจพอเพียง

## **เนื้อหาสาระ**

### 1. **ขั้นตอน**

## **ประเภทของภาพกราฟิก**

### 1. **ภาพราสเตอร์ (Raster )**

หรือเรียกว่าภาพแบบ Bitmap ก็ได้ เป็นภาพที่เกิดจากการเรียงตัวกันของจุดสี่เหลี่ยมเล็ก ๆ หลากหลายสี ซึ่งเรียกจุดสี่เหลี่ยมเล็ก ๆ นี้ว่าพิกเซล (pixels) ถ้ากำหนดจำนวนพิกเซลให้กับภาพน้อย เวลาขยาย ภาพให้ใหญ่ขึ้น จะมองเห็นภาพเป็นจุดสี่เหลี่ยมเล็กๆ หรือถ้ากำหนดจำนวนพิกเซลให้กับภาพมาก ก็จะทำให้แฟ้ม ภาพมีขนาดใหญ่ ดังนั้นการกำหนดจำนวนพิกเซลต้องให้เหมาะกับงานที่จะสร้าง

### *ตัวอย่าง*

- ภาพใช้งานทั่ว ๆไป ให้กำหนดพิกเซล ประมาณ 100-150 Pixel
- ภาพที่ใช้บนเว็บไซต์ ให้กำหนดพิกเซล ประมาณ 72 Pixel
- ถ้าเป็นภาพแบบงานพิมพ์ เช่น นิตยสาร โปสเตอร์ขนาดใหญ่ จะกำหนดพิกเซลประมาณ 300-350 Pixel

### *ข้อดีของภาพชนิด Raster*

- สามารถแก้ไขปรับแต่งได้
- ตกแต่งภาพได้ง่ายและสวยงาม

### *นามสกุลที่ใช้เก็บภาพแบบ Raster*

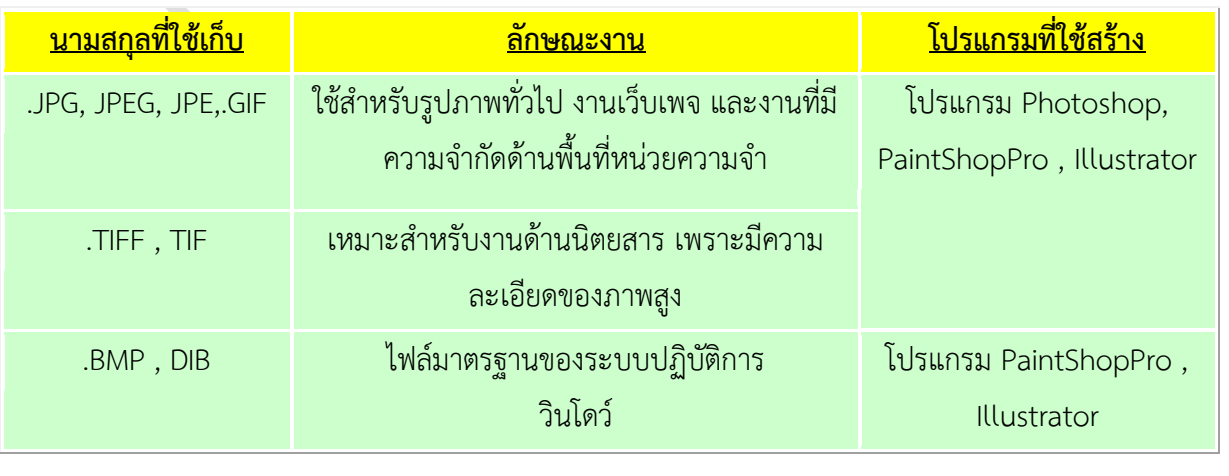

### 2. **ภาพแบบ Vector**

ี เป็นภาพที่เกิดจากการอ้างอิงความสัมพันธ์ทางคณิตศาสตร์ หรือการคำนวณ ซึ่งภาพจะมีความเป็น อิสระต่อกัน โดยแยกชิ้นส่วนของภาพทั้งหมดออกเป็นเส้นตรง เส้นโค้ง รูปทรง เมื่อมีการขยายภาพความละเอียด ของภาพไม่ลดลง แฟ้มภาพมีขนาดเล็กกว่าภาพแบบ Raster

### *ข้อดีของภาพชนิด Vector*

- นิยมน าไปใช้ในด้านสถาปัตย์ตกแต่งภายในและการออกแบบต่าง ๆ เช่น การออกแบบอาคาร การออกแบบ รถยนต์ การสร้างโลโก้ การสร้างการ์ตูน

### *โปรแกรมที่นิยมน ามาสร้างภาพแบบ Vector*

- โปรแกรม Illustrator
- CorelDraw
- AutoCAD
- 3Ds max ฯลฯ

### *นามสกุลที่ใช้เก็บภาพแบบ Vector*

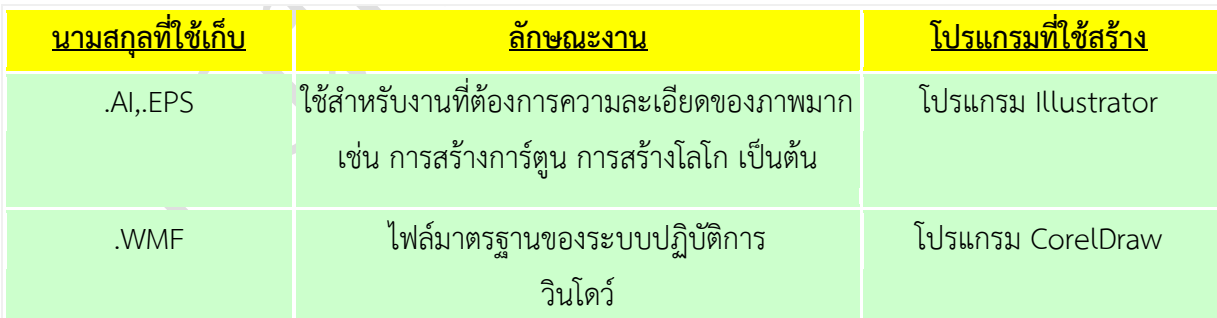

Toolbox คือ กล่องที่ใช่สำหรับบรรจุเครื่องมือวาดภาพต่างๆ เช่น เครื่องมือสร้างรูปสี่เหลี่ยม เครื่องมือสร้าง ข้อความ เป็นต้น ซึ่งภายใน Toolbox จะถูกแบ่งออกเป็น 4 กลุ่มคือ Tool , View , Colors และ Option

### ตารางแสดงไอคอนของเครื่องมือใน Toolbox

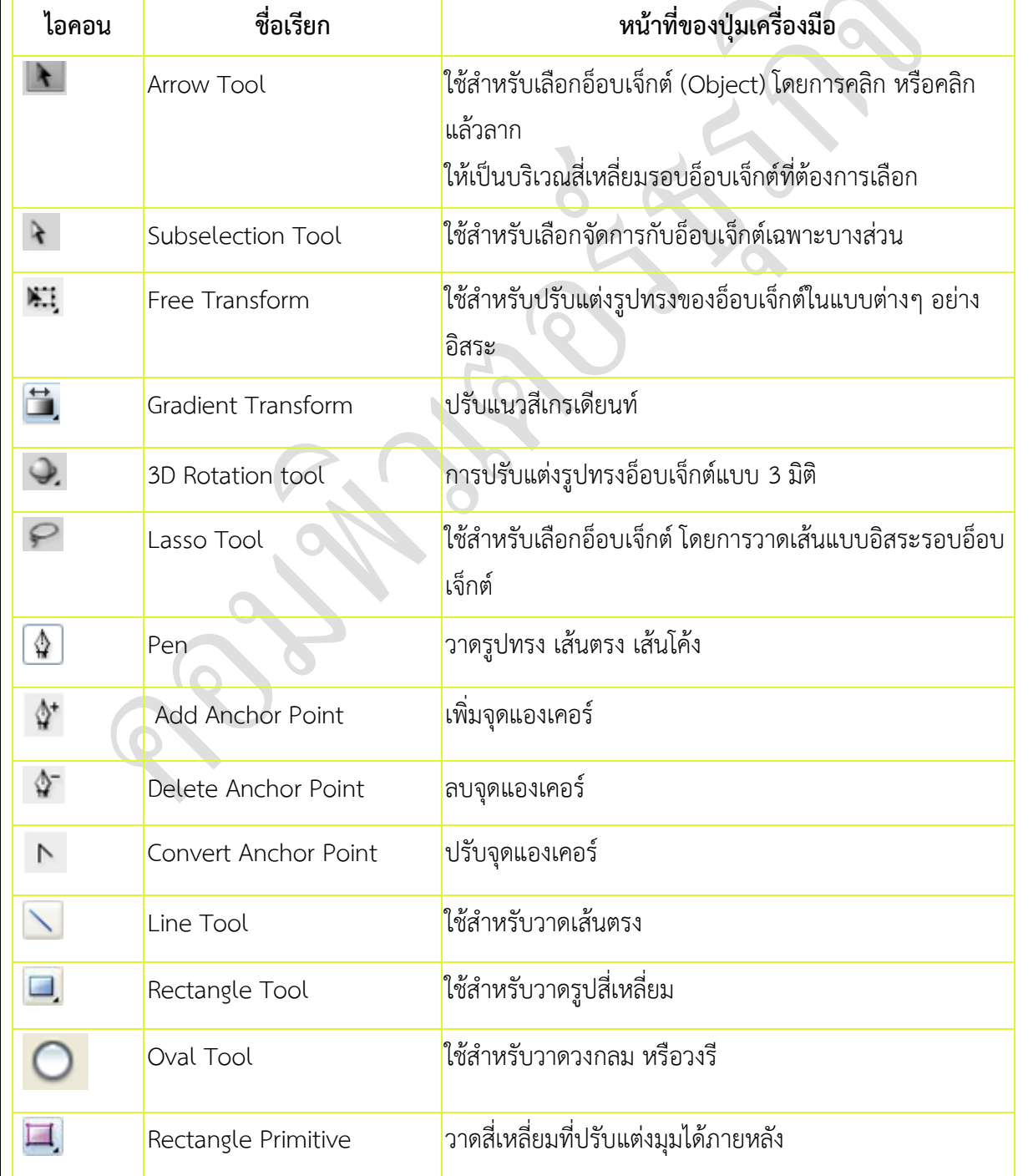

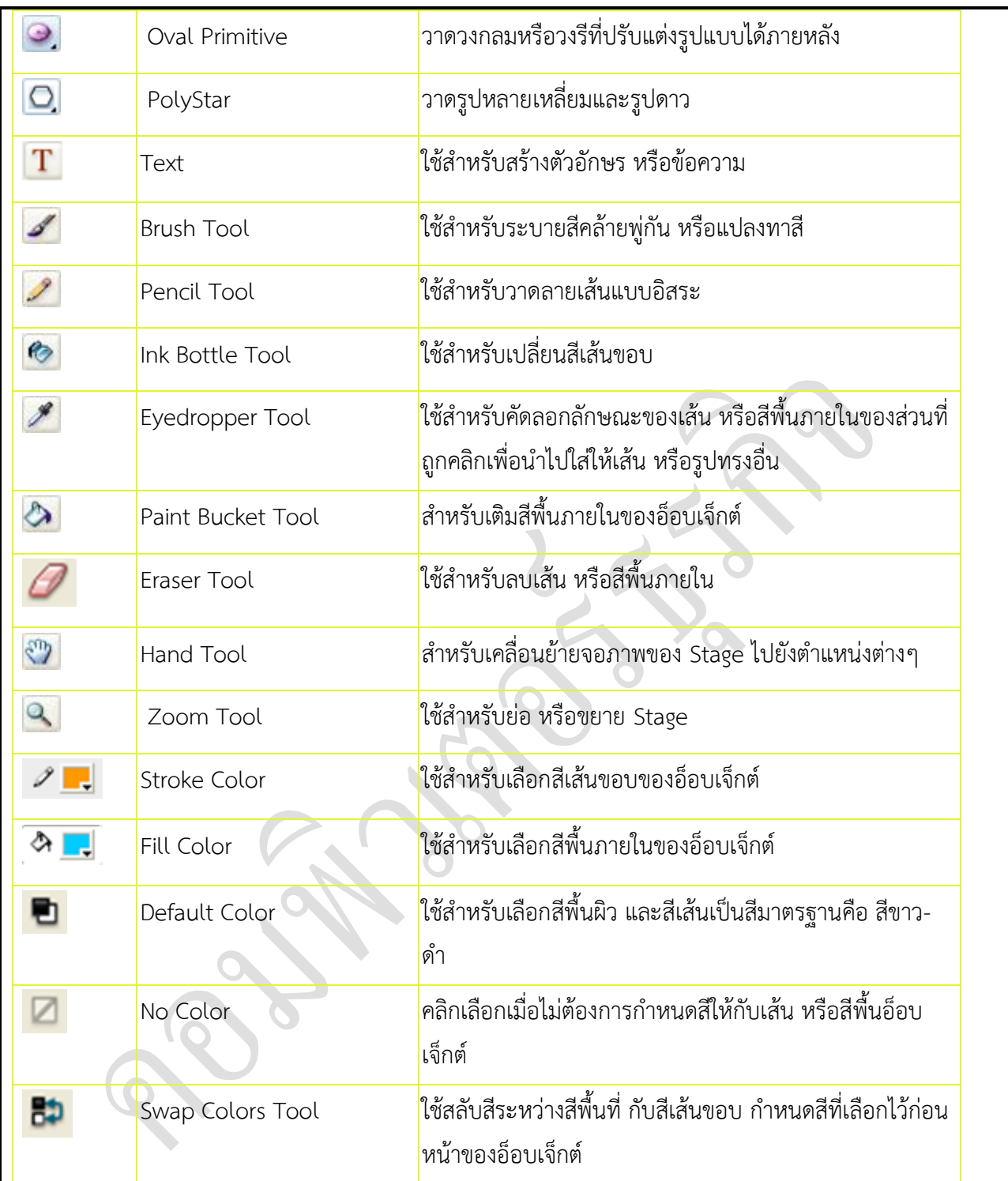

### **การซ่อนเครื่องมือ และการแสดงชุดเครื่องมือ (Toolbox)**

โดยปกติชุดเครื่องมือ Toolbox จะปรากฏอยู่ที่ด้านซ้ายมือสุดของจอภาพ แต่ผู้ใช้สามารถกำหนดให้ซ่อน หรือแสดงชุดเครื่องมือ Toolbox ได้ตามต้องการ ดังนี้

- การซ่อนชุดเครื่องมือ คลิกเลือกเมนู Window > Tools เพื่อทำให้เครื่องหมาย  $\checkmark$  หน้าตัวเลือก Tools หายไปเพื่อซ่อน

ชุดเครื่องมือ

- การแสดงชุดเครื่องมือ คลิกเลือกเมนูWindow > Tools ซ้ำ อีกคร้ังเพื่อทำ ใหป้ รำกฏเครื่องหมำย หน้ำตัวเลือก Tools

### **วาดรูปและลงสี**

Flash เป็นโปรแกรมที่ใช้สำหรับการสร้างกราฟิกและภาพแอนนิเมชั้นต่าง ๆ ที่เรียกว่า มูฟวี่ จึงจำเป็นต้องมีเครื่งอ มือที่ใช้สำหรับสร้างและตกแต่งรูป ซึ่งทำให้สามารถสร้างการ์ตูน ที่เป็นลายเส้น สำหรับการแสดงภาพเคลื่อนไหวได้ ด้วยวิธีการที่ง่ายไม่กี่ขั้นตอน

ส่วนประกอบของรูปวาด

้รูปตัวการ์ตูนที่สร้างจากการวาดมักจะเรียกว่า "รูปลายเส้น" จะประกอบไปด้วยส่วนสำคัญ 2 ส่วนคือ

ี พื้นรูป (Fill) เป็นส่วนประกอบที่อยู่ภายในรูปลายเส้นซึ่งสามารถจะกำหนดให้มีสีพื้น (Fill color) หรือไม่ให้มีสี ี พื้น (No color) ก็ได้ ในการลงสีพื้นสามารถเลือกได้ว่าจะลงแบบใด ระหว่างสีทึบ , ไล่โทนสี และการนำภาพบิต แมพมาเป็นสีพื้น

ี เส้น (Stroke) เป็นส่วนกรอบของรูปภาพ ที่มีหลากหลายลักษณะ ทำให้เกิดเป็นรูปทรงต่าง ๆ ขึ้นมา เช่น รูปสี่ เหลี่ยม วงกลม วงรีและอื่น ๆ เราสามารถปรับแต่งเส้นได้เช่นเดียวกับพื้นรูป เช่น สี ความหนา และลวดลายบนเส้น

ิตามปกติพื้นรูปและเส้นจะแยกกันคนละส่วนอิสระต่อกัน ทำให้สามารถวาดรูปที่มีแต่พื้นรูปไม่มีเส้นหรือวาดรูปที่มี แต่เส้นไม่มีพื้นรูปก็ได้ รวมทั้งสามารถที่จะแยกเส้นออกจากพื้นรูป เพื่อนำมาตกแต่งแก้ไขใหม่ได้

รูปดาวที่ประกอบด้วยพื้นรูปและเส้น รูปดาวเมื่อแยกเส้นออกจากพื้นรูป

เครื่องมือสำหรับวาดภาพ

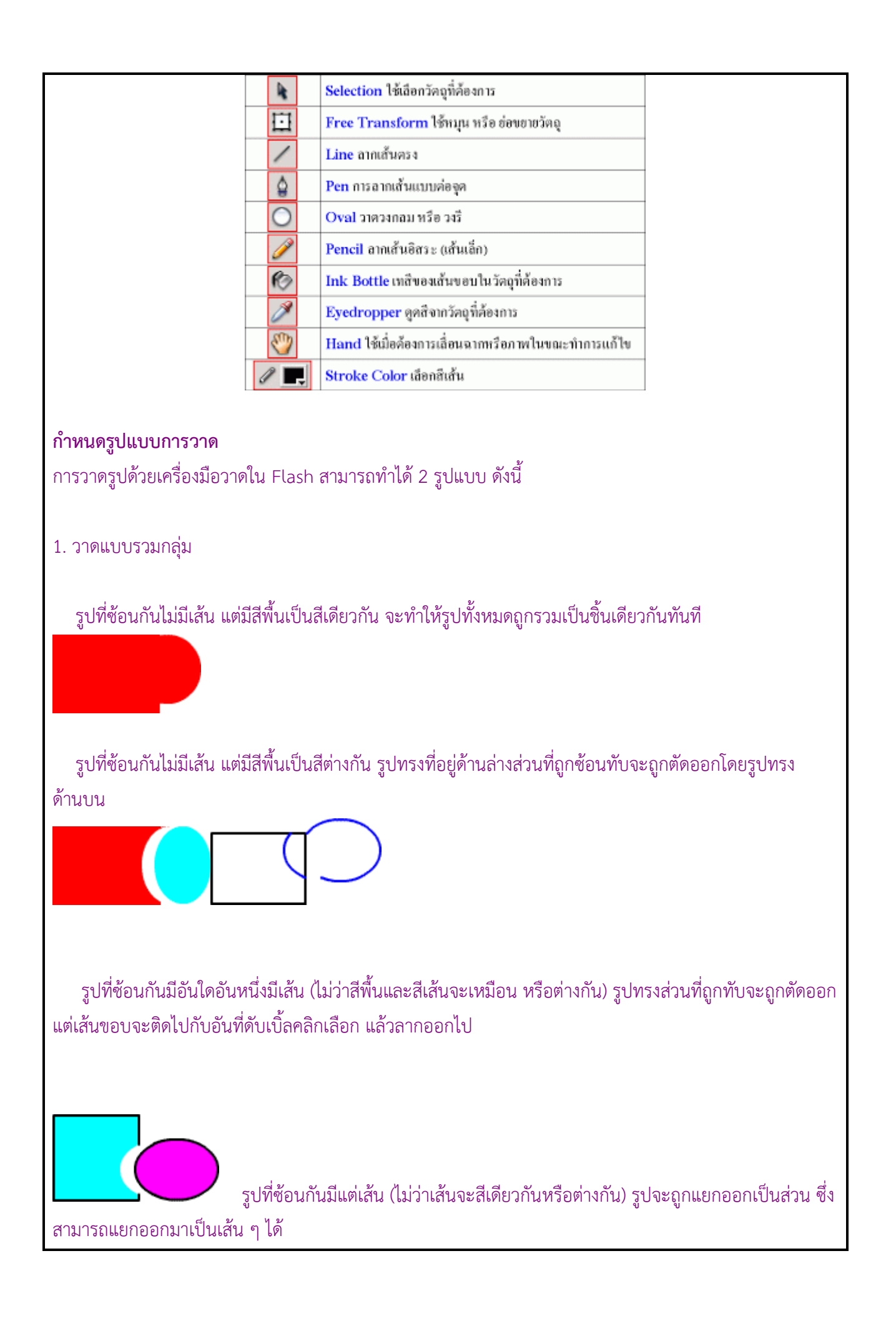

### 2. วาดแบบอิสระ

เมื่อเลือกเครื่องมือวาดภาพในครั้งแรกจะเป็นการวาดแบบรวมกลุ่มแต่จะปรากฎออปชั่น หรือเครื่องมือย่อย (Object drawing) ให้ใช้เมาส์คลิกที่ปุ่มดังกล่าวให้เป็นสีฟ้า จะเข้าสู่โหมดการวาดแบบอิสระทันที และสามารถ เคลื่อนย้ายวัตถุที่ซ้อนทับกันได้โดยไม่ เกี่ยวข้องกัน

#### คลิกดูตัวอย่างการวาดแบบอิสระ

ก าหนดรายละเอียดรูปทรง

ก่อนใช้เครื่องมือวาดรูปทรง มีหลักที่ควรคำนึงก่อนทุกครั้งคือ ต้องไปกำหนดรายละเอียดของพื้นรูปและเส้นก่อน ซึ่ง มีดังนี้

ก าหนดสีพื้นและเส้น

เราสามารถกำหนดให้รูปวาดมีสีพื้น สีเส้น หรือไม่มีสีพื้นหรือเส้นก็ได้ ดังนี้

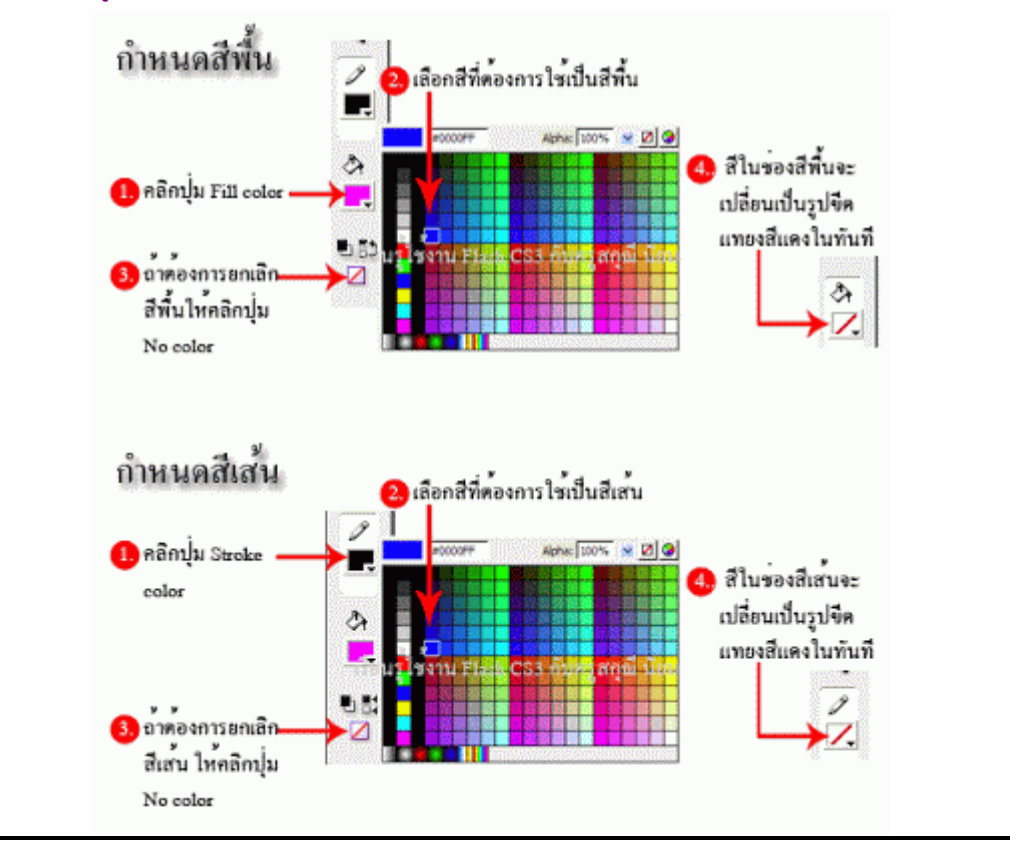

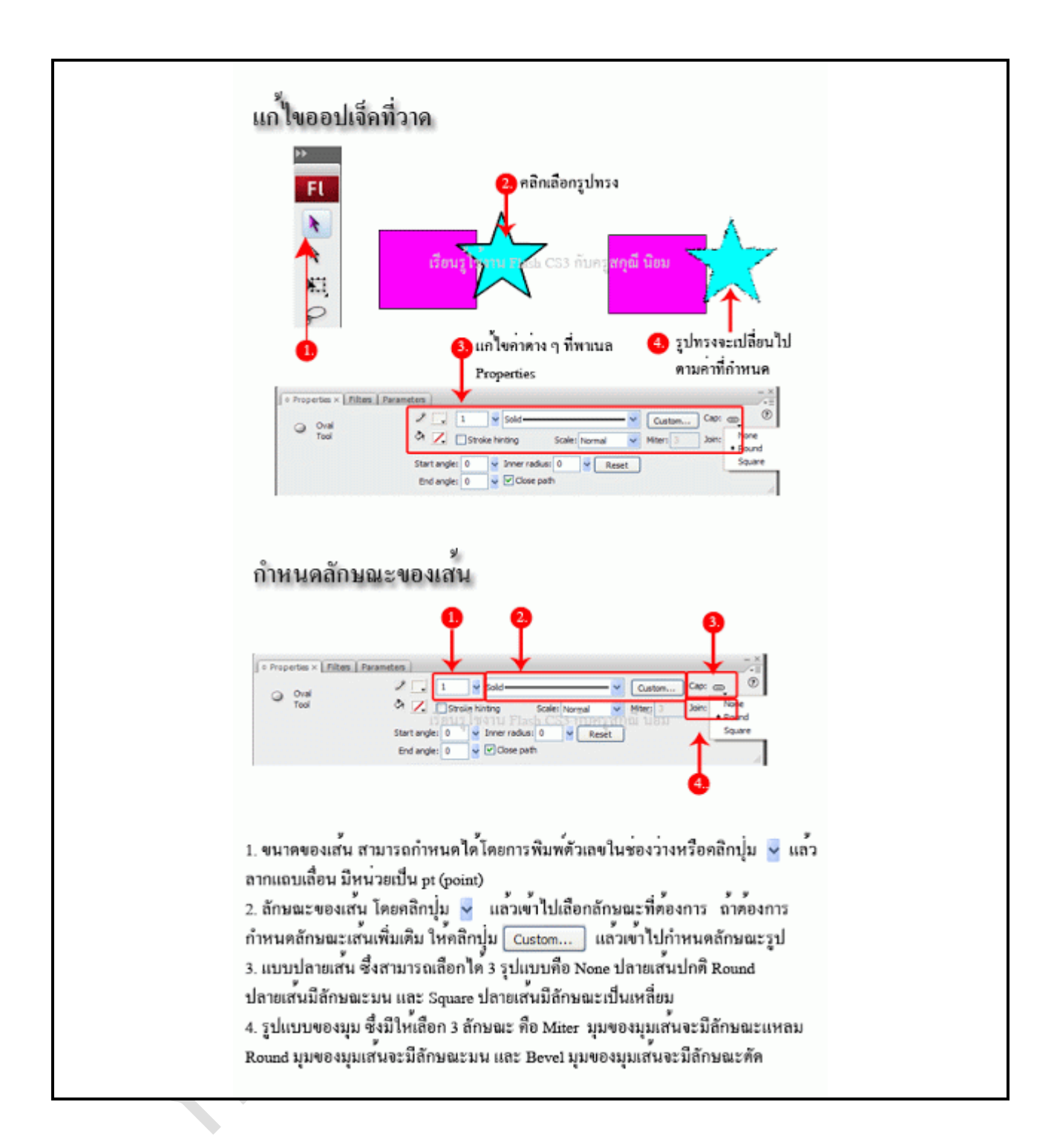

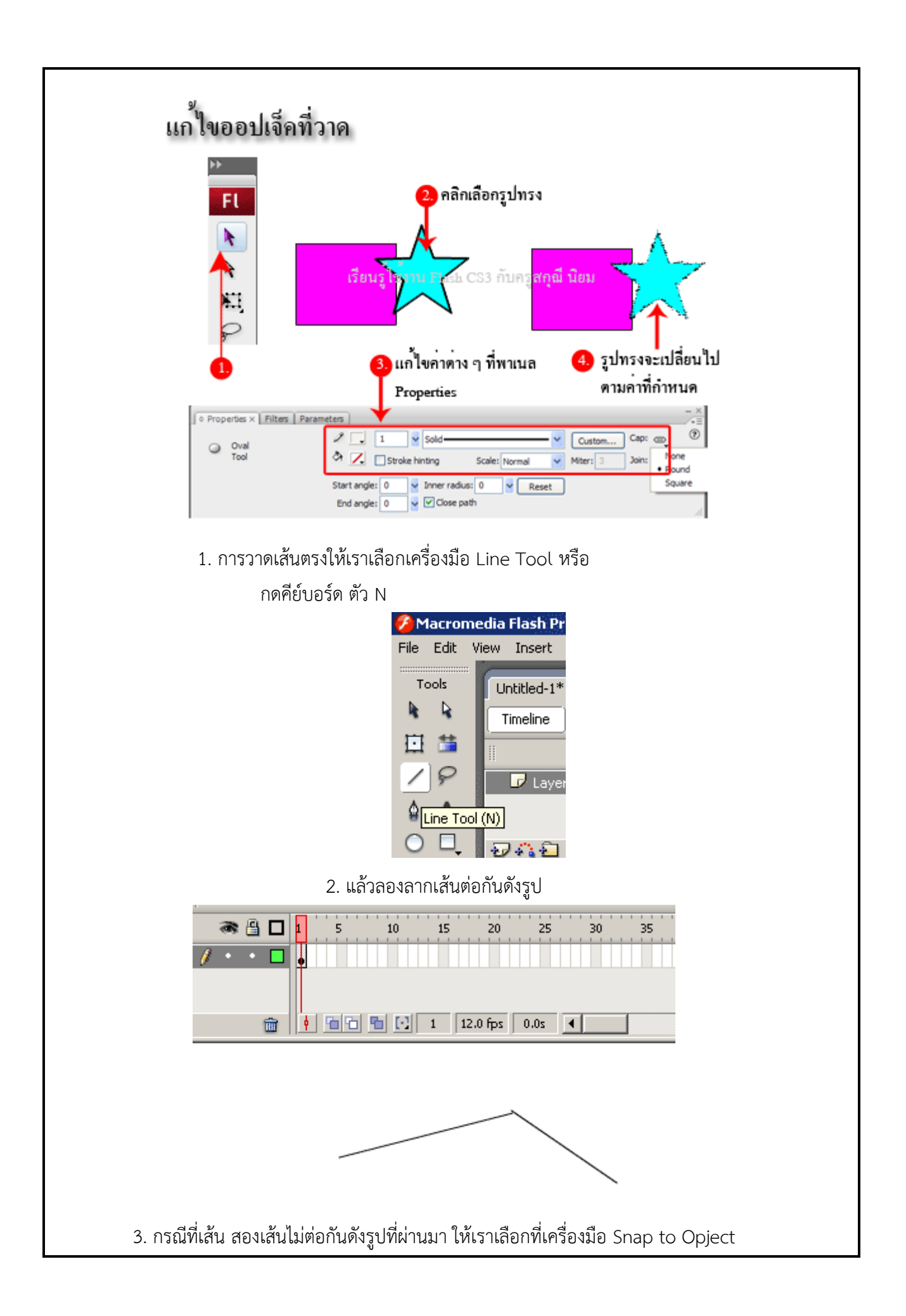

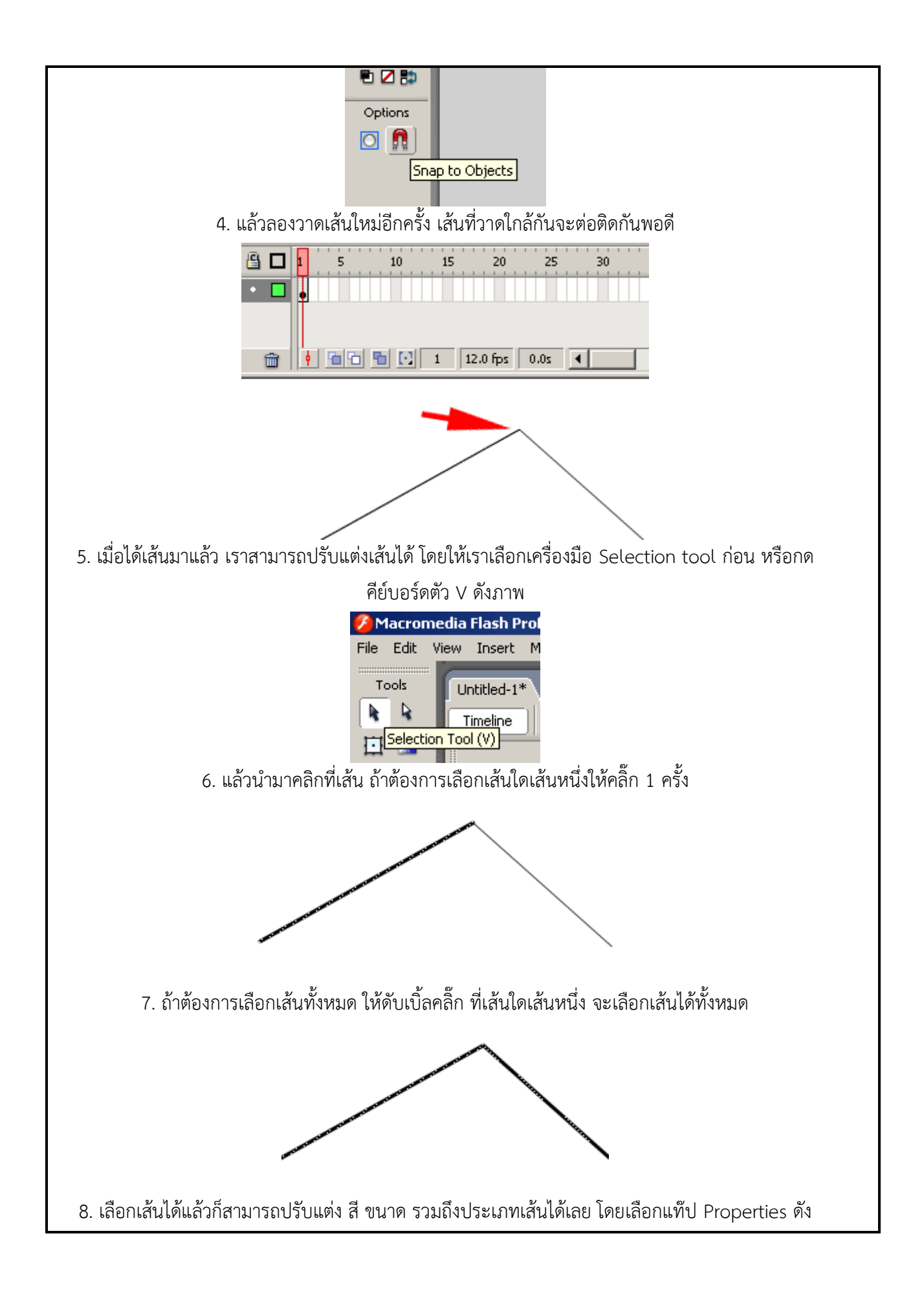

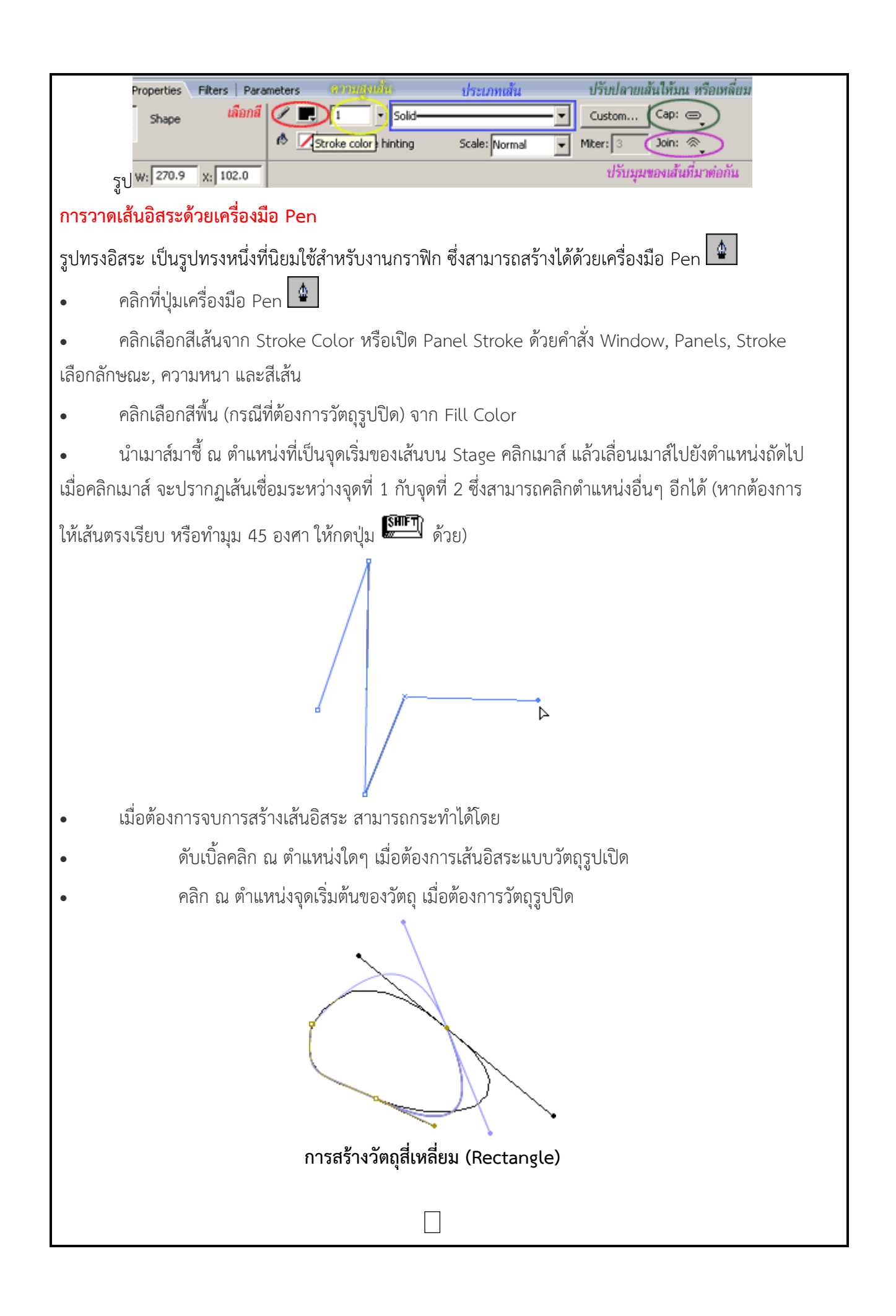

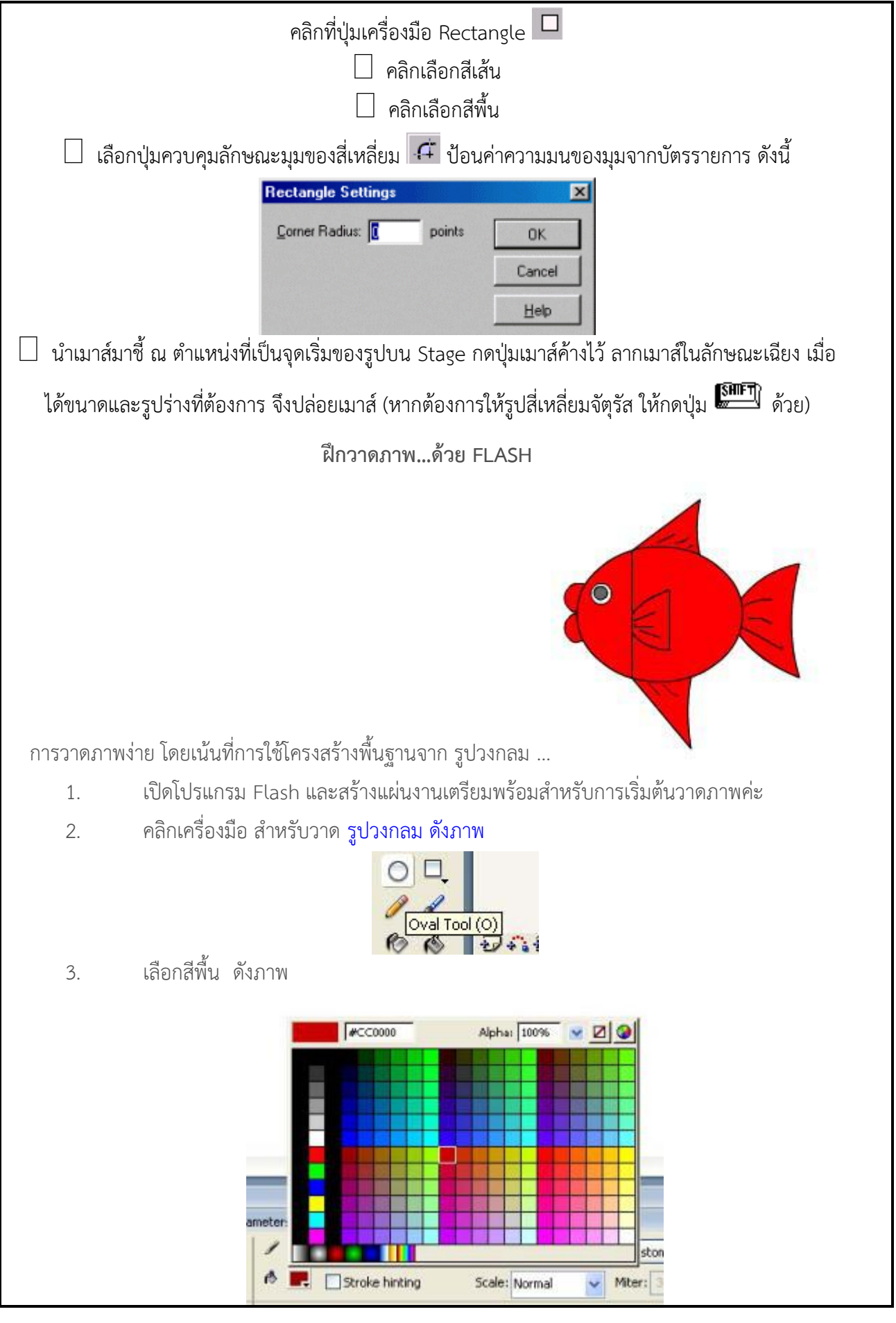

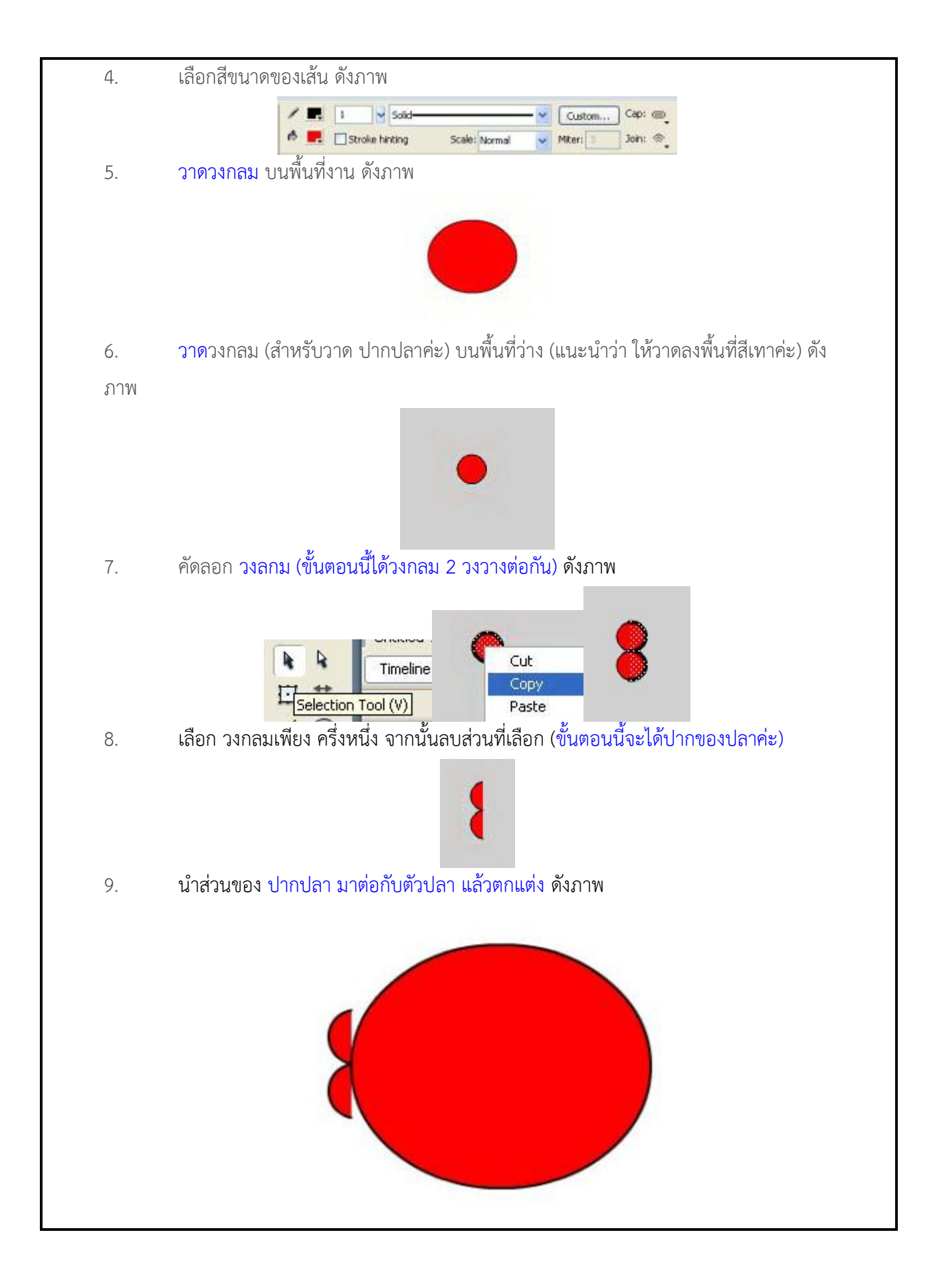

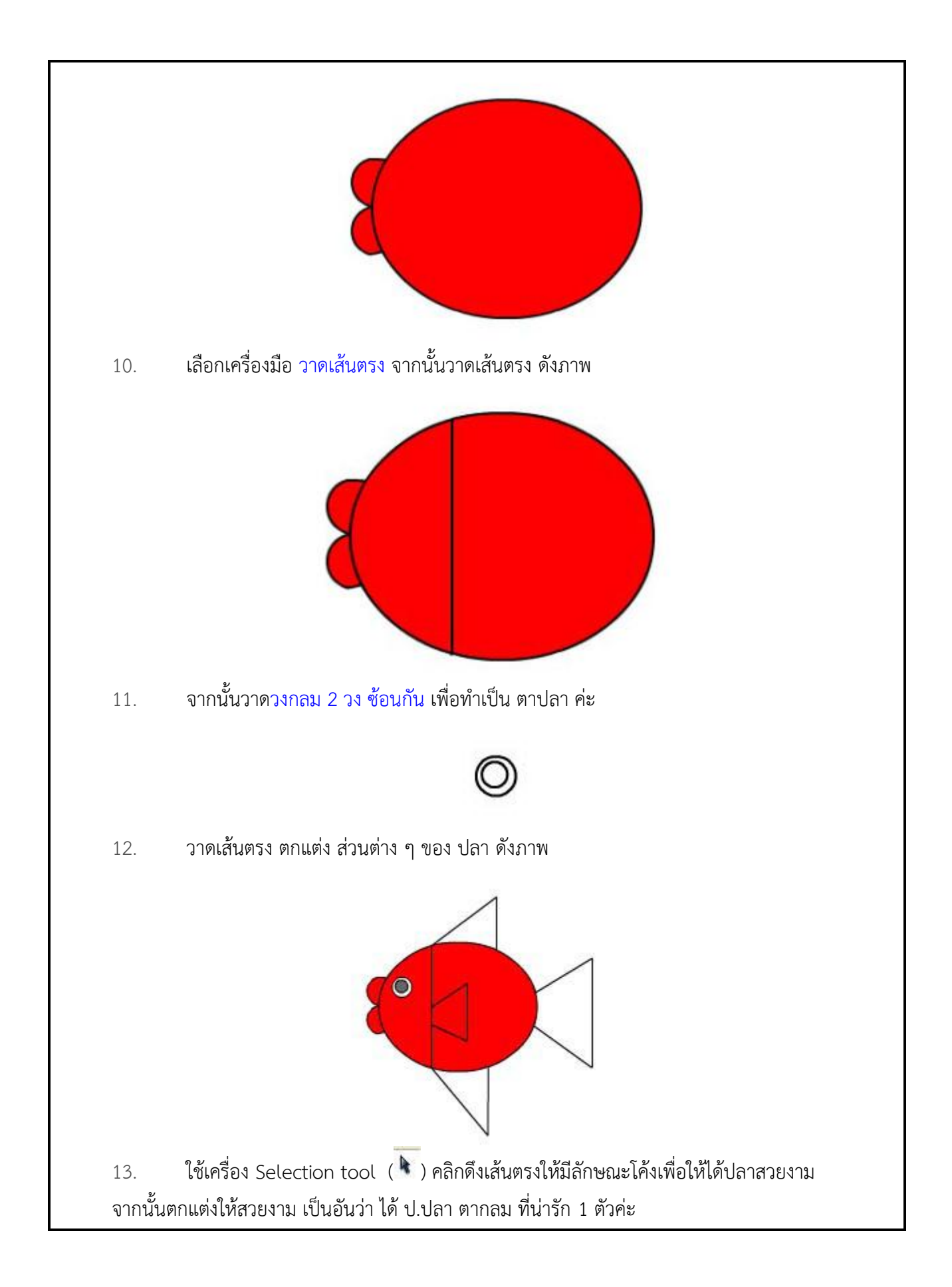

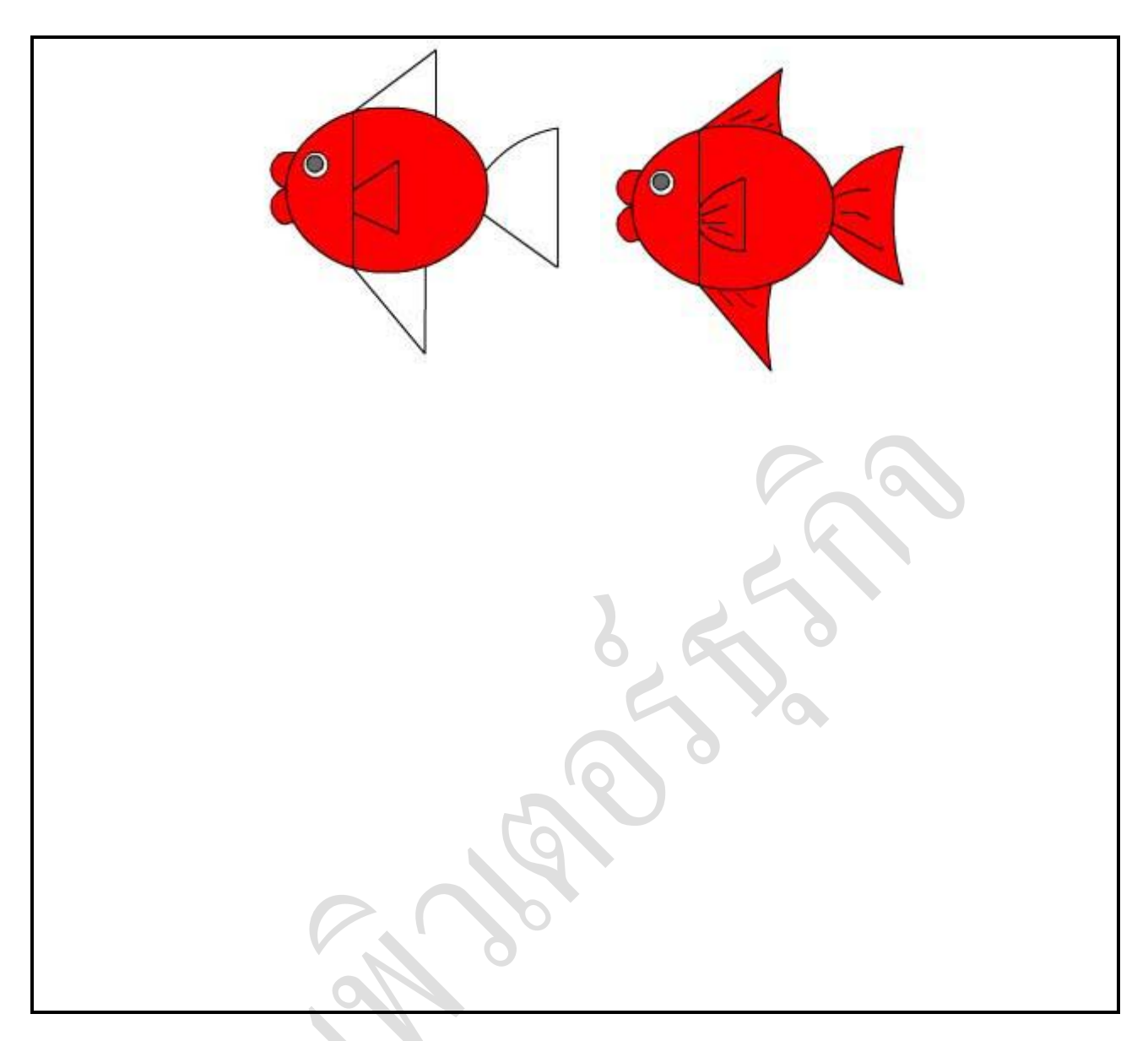

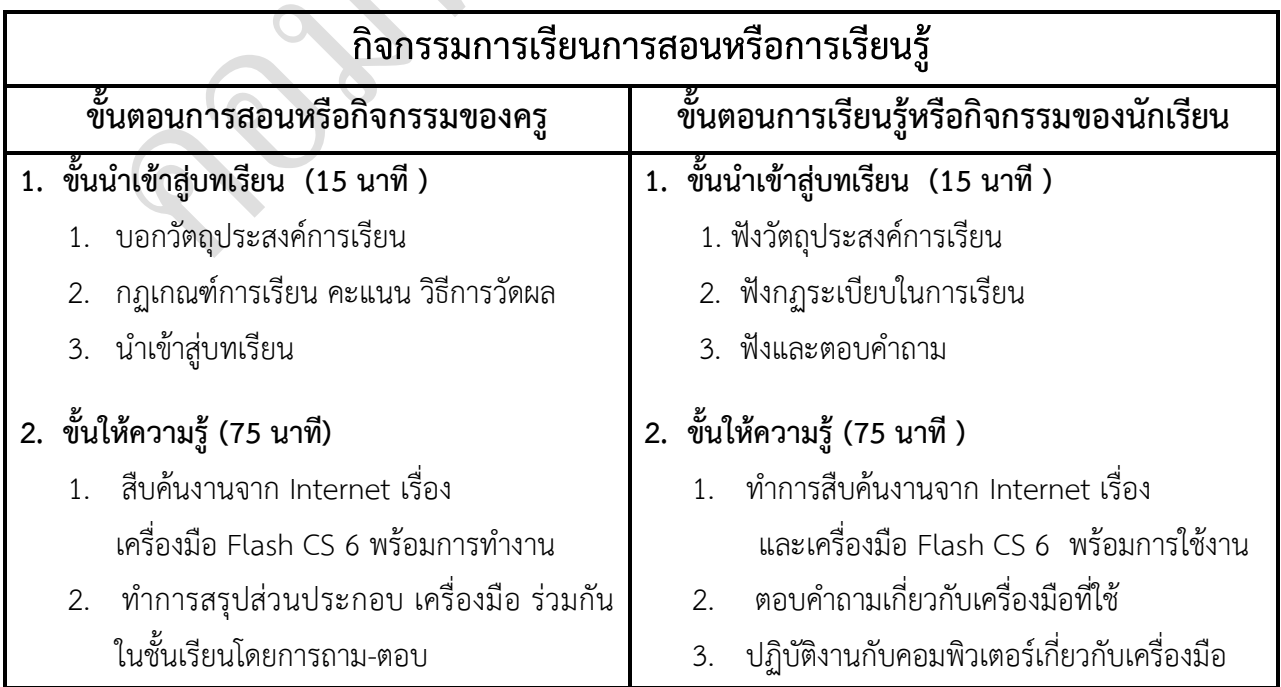

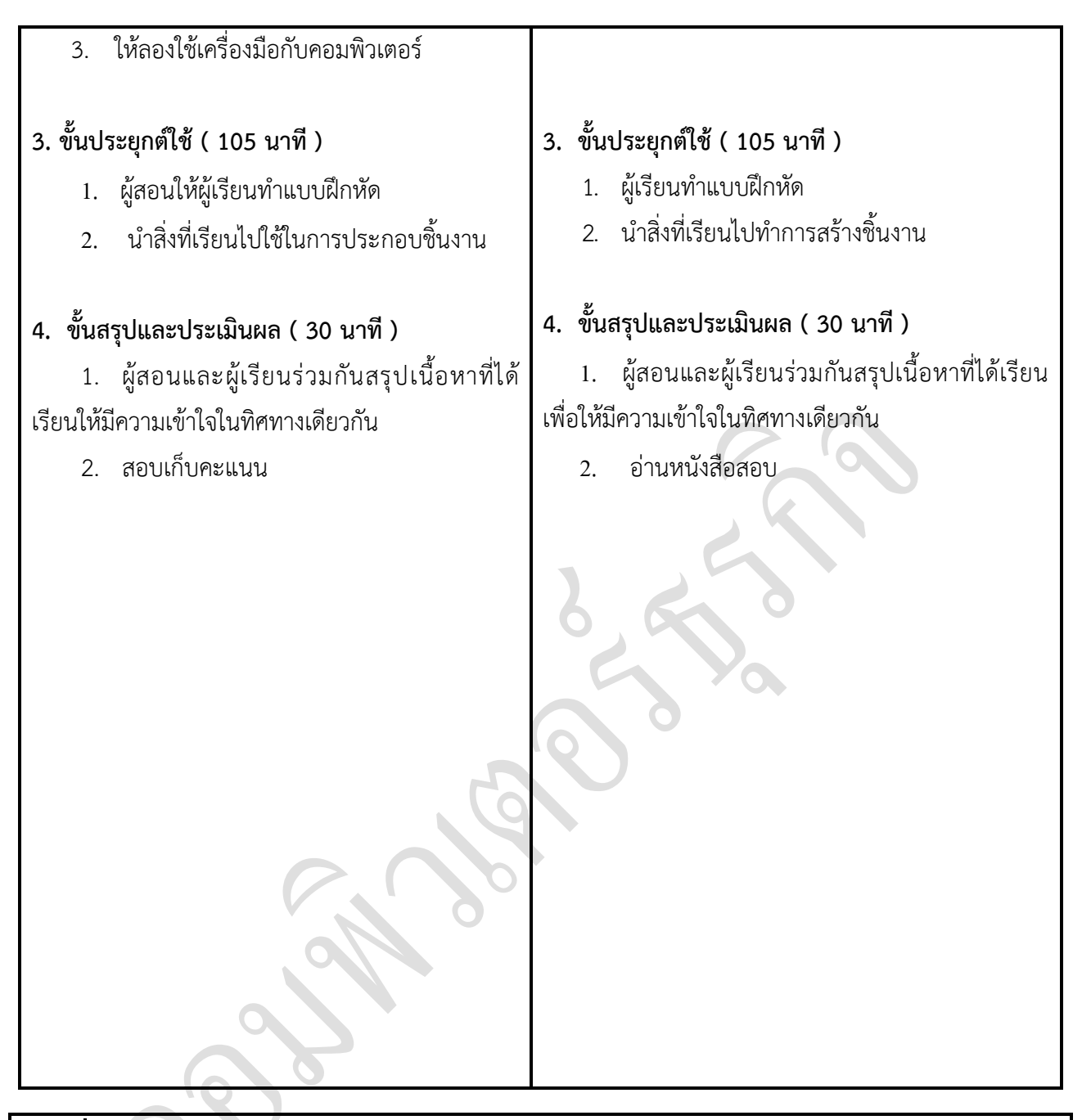

## **งานที่มอบหมายหรือกิจกรรมการวัดผลและประเมินผล ก่อนเรียน**

1. การถาม-ตอบ ก่อนเรียน

### **ขณะเรียน**

สืบค้นข้อมูลจาก Internet เพื่อเป็นเนื้อหาเพิ่มเติมขณะเรียน

### **หลังเรียน**

1. ชิ้นงานนักศึกษาที่ครูให้ค้นหา

2. อ่านหนังสือสอบในสัปดาห์ถัดไป

### **ค าถาม**

-

## **ผลงาน/ชิ้นงาน/ความส าเร็จของผู้เรียน**

- 1. สืบค้นงานจาก Internet เรื่อง และเครื่องมือ Flash CS 6 และการใช้งาน
- 2. การใช้เครื่องมือต่าง ๆ ในการทำชิ้นงาน

## **สมรรถนะที่พึงประสงค์**

ผู้เรียนสร้างความเข้าใจเกี่ยวกับ

- 1. วิเคราะห์และตีความหมาย
- 2. ตั้งคำถาม
- 3. อภิปรายแสดงความคิดเห็นระดมสมอง
- 4. การประยุกต์ความรู้สู่งานอาชีพ

## **สมรรถนะการสร้างค่านิยม**

ปลูกฝังคุณธรรม จริยธรรม

## **สมรรถนะการปฏิบัติงานอาชีพ**

1. น าเครื่องมือ มาประกอบเป็นชิ้นงานด้าน กราฟฟิกส์

### **สมรรถนะการขยายผล**

**สื่อการเรียนการสอน/การเรียนรู้**

**สื่อสิ่งพิมพ์**

**-**

### **สื่อโสตทัศน์ (ถ้ามี)**

1. -

### **สื่อของจริง**

- 1. สิ่งพิมพ์ประเภทต่าง ๆ เช่น นิตยสาร/วารสาร/หนังสือ/Brochure/Catalog/ Supplement/ บทความ/ รายงานที่เกี่ยวข้องกับเทคโนโลยีสารสนเทศ สารานุกรม
- 2. ครูผู้สอน, Internet, E-learning, E- books, Website

## **แหล่งการเรียนรู้**

### **ในสถานศึกษา**

- 1. ห้องสมุดวิทยาลัยเทคนิคพัทยา
- 2. ห้องปฏิบัติการ 732
- 3. มือถือนักศึกษา (กรณี Net วิทยาลัยไม่สามารถใช้งานได้)

 **นอกสถานศึกษา**

- 1990 - 1990 - 1990 - 1990 - 1990 - 1990 - 1990 - 1990 - 1990 - 1990 - 1990 - 1990 - 1990 - 1990 - 1990 - 199<br>1991 - 1992 - 1992 - 1992 - 1992 - 1992 - 1992 - 1992 - 1992 - 1992 - 1992 - 1992 - 1992 - 1992 - 1992 - 1992

## **การบูรณาการ/ความสัมพันธ์กับวิชาอื่น**

- 1. บูรณาการกับวิชาชีวิตและวัฒนธรรมไทย ด้านการพูด การอ่าน การเขียน และการฝึกปฏิบัติตนทาง สังคมด้านการเตรียมความพร้อม ความรับผิดชอบ และความสนใจใฝ่รู้
- 2. บูรณาการกับวิชากีฬาเพื่อพัฒนาสุขภาพและบุคลิกภาพ ด้านบุคลิกภาพในการนำเสนอหน้าชั้นเรียน
- 3. บูรณาการกับวิชาหลักเศรษฐศาสตร์ ด้านการเลือกใช้ทรัพยากรอย่างประหยัด

**การประเมินผลการเรียนรู้**

**หลักการประเมินผลการเรียนรู้**

**ก่อนเรียน**

1. สืบค้นตัวอย่างประกอบ

 **ขณะเรียน**

1.ความสนใจในการเรียนรู้ การค้นคว้า การมีส่วนร่วมในกิจกรรม 2.การซักถามและการตอบคำถาม

 **หลังเรียน**

สอบหลังเรียน

## **ผลงาน/ชิ้นงาน/ผลส าเร็จของผู้เรียน**

1. ชิ้นงานที่มอบหมายให้นักศึกษาทำการค้นคว้า

## รายละเอียดการประเมินผลการเรียนรู้

1. สอบปฏิบันติการนำเครื่องมือมาประกอบเป็นชิ้นงาน

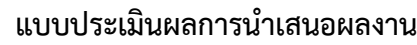

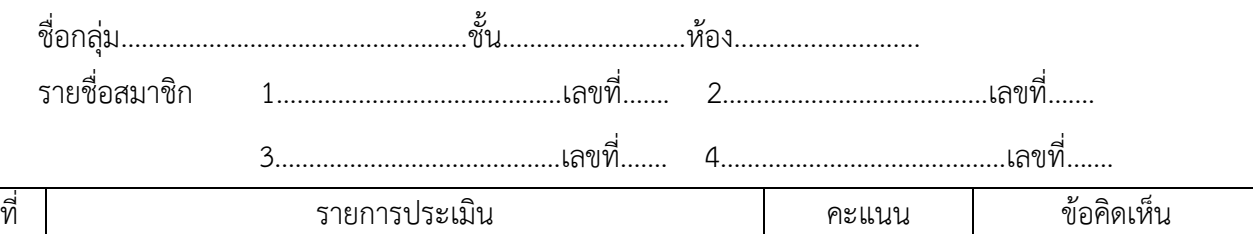

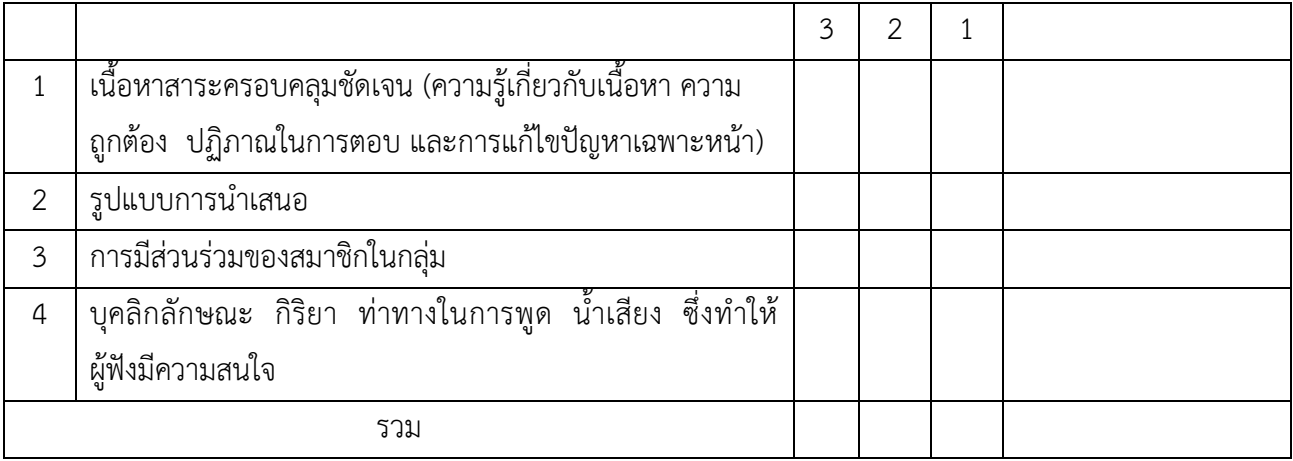

```
ผู้ประเมิน....
```
*เกณฑ์การให้คะแนน*

- 1. เนื้อหาสาระครอบคลุมชัดเจนถูกต้อง
	- 3 คะแนน = มีสาระส าคัญครบถ้วนถูกต้อง ตรงตามจุดประสงค์
	- 2 คะแนน = สาระส าคัญไม่ครบถ้วน แต่ตรงตามจุดประสงค์
	- 1 คะแนน = สาระส าคัญไม่ถูกต้อง ไม่ตรงตามจุดประสงค์
- 2. รูปแบบการนำเสนอ

3 คะแนน = มีรูปแบบการนำเสนอที่เหมาะสม มีการใช้เทคนิคที่แปลกใหม่ ใช้สื่อและ เทคโนโลยีประกอบการ นำเสนอที่น่าสนใจ นำวัสดุในท้องถิ่นมาประยุกต์ใช้อย่างคุ้มค่าและ ประหยัด

- 1. คะแนน = มีเทคนิคการนำเสนอที่แปลกใหม่ ใช้สื่อและเทคโนโลยีประกอบการนำเสนอที่ น่าสน ใจ แต่ขาดการประยุกต์ใช้ วัสดุในท้องถิ่น
- 1 คะแนน  $=$  เทคนิคการนำเสนอไม่เหมาะสม และไม่น่าสนใจ
- 3. การมีส่วนร่วมของสมาชิกในกลุ่ม
	- $3$  คะแนน  $=$  สมาชิกทุกคนมีบทบาทและมีส่วนร่วมกิจกรรมกลุ่ม
	- 2 คะแนน = สมาชิกส่วนใหญ่มีบทบาทและมีส่วนร่วมกิจกรรมกลุ่ม
	- 1 คะแนน = สมาชิกส่วนน้อยมีบทบาทและมีส่วนร่วมกิจกรรมกลุ่ม
- 4. ความสนใจของผู้ฟัง
	- 3 คะแนน = ผู้ฟังมากกว่าร้อยละ 90 สนใจ และให้ความร่วมมือ
	- 2 คะแนน = ผู้ฟังร้อยละ 70-90 สนใจ และให้ความร่วมมือ
	- 1 คะแนน = ผู้ฟังน้อยกว่าร้อยละ 70 สนใจ และให้ความร่วมมือ

### **แบบประเมินกระบวนการท างานกลุ่ม**

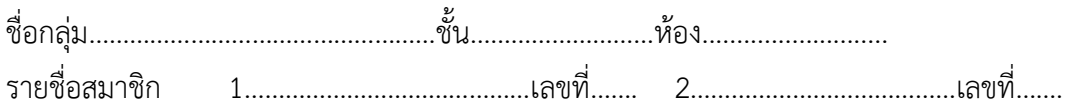

3……………………………………เลขที่……. 4……………………………………เลขที่…….

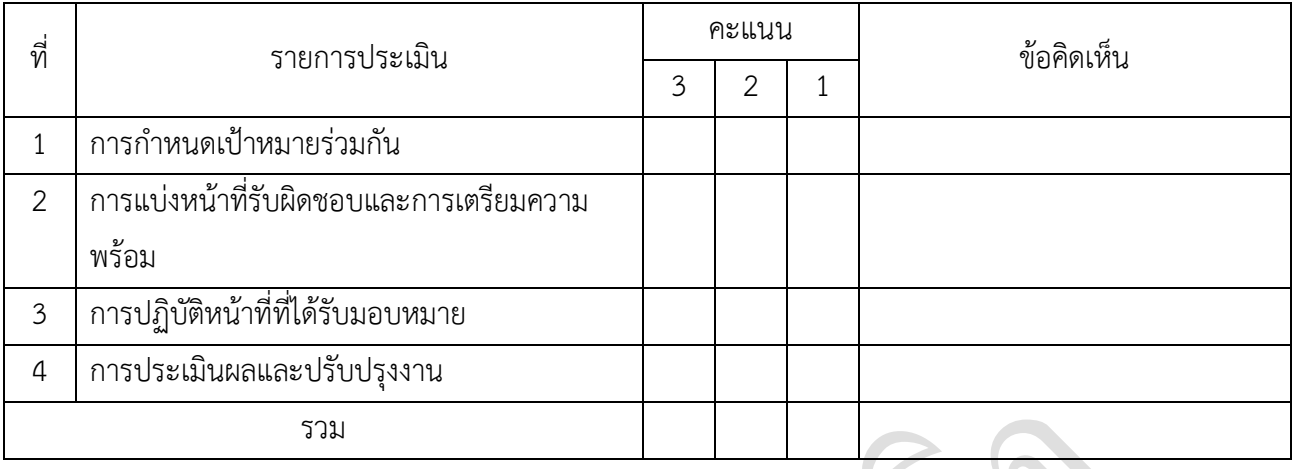

ผู้ประเมิน…………………………………………………

วันที่…………เดือน………………

#### *เกณฑ์การให้คะแนน*

- 1. การกำหนดเป้าหมายร่วมกัน
	- 3 คะแนน = สมาชิกทุกคนมีส่วนร่วมในการกำหนดเป้าหมายการทำงานอย่างชัดเจน
	- 2 คะแนน = สมาชิกส่วนใหญ่มีส่วนร่วมในการกำหนดเป้าหมายในการทำงาน
	- 1 คะแนน = สมาชิกส่วนน้อยมีส่วนร่วมในการกำหนดเป้าหมายในการทำงาน
- 2. การมอบหมายหน้าที่รับผิดชอบและการเตรียมความพร้อม
	- 3 คะแนน = กระจายงานได้ทั่วถึง และตรงตามความสามารถของสมาชิกทุกคน มีการ จัดเตรียมสถานที่ สื่อ /

อุปกรณ์ไว้อย่างพร้อมเพรียง

2 คะแนน = กระจายงานได้ทั่วถึง แต่ไม่ตรงตามความสามารถ และมีสื่อ / อุปกรณ์ไว้อย่าง พร้อมเพรียง แต่ขาด

การจัดเตรียมสถานที่

1 คะแนน = กระจายงานไม่ทั่วถึงและมีสื่อ / อุปกรณ์ไม่เพียงพอ

### 3. การปฏิบัติหน้าที่ที่ได้รับมอบหมาย

- 3 คะแนน = ทำงานได้สำเร็จตามเป้าหมาย และตามเวลาที่กำหนด
- ่ 2 คะแนน = ทำงานได้สำเร็จตามเป้าหมาย แต่ช้ากว่าเวลาที่กำหนด
- 1 คะแนน = ทำงานไม่สำเร็จตามเป้าหมาย
- 4. การประเมินผลและปรับปรุงงาน
	- 3 คะแนน = สมาชิกทุกคนร่วมปรึกษาหารือ ติดตาม ตรวจสอบ และปรับปรุงงานเป็นระยะ

### **บันทึกหลังการจัดการเรียนรู้**

**รหัสวิชา 3204-2102 เทคนิคการสร้างภาพเคลื่อนไหวคอมพิวเตอร์ วันที่ …………………….. สัปดาห์ที่…...... .คอมพิวเตอร์ธุรกิจ คอมพิวเตอร์ธุรกิจ/2 | ปวส.1 | 2558 ครูผู้สอน 2003002 นางสาวภคมน หวังวัฒนากูล จ านวน 20 คน**

**หัวข้อเรื่อง/เนื้อหาสาระ :**

**กิจกรรม/วิธีการสอน**

**สื่อการเรียนรู้/แหล่งการเรียนรู้**

**สอดแทรกคุณธรรมจริยธรรม**

**การวัดและประเมินผลหลังการสอน**

**สมรรถนะที่นักเรียนได้**

**ผลการใช้และปรับปรุงแผนการสอน**

**ปัญหาที่น าไปสู่การวิจัย**

## **แบบประเมินคุณธรรมจริยธรรม**

**ค าชี้แจง ให้ขีดเครื่องหมายถูก ในช่องพฤติกรรมของนักเรียนเพื่อประเมินคุณธรรม จริยธรรม**

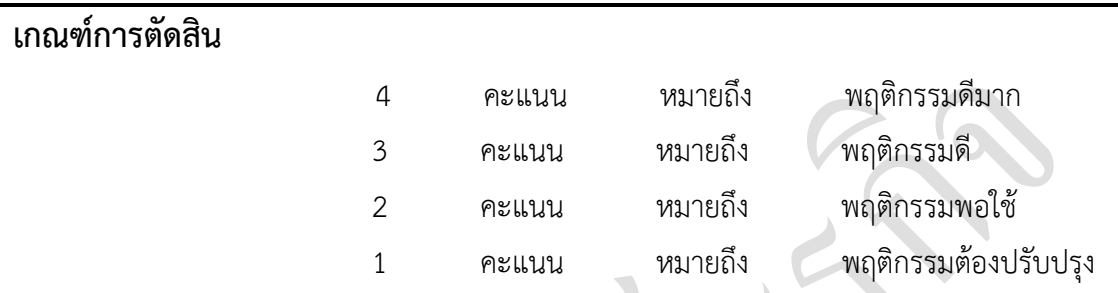

**วันที่ .............. เดือน ............................... พ.ศ. ...............**

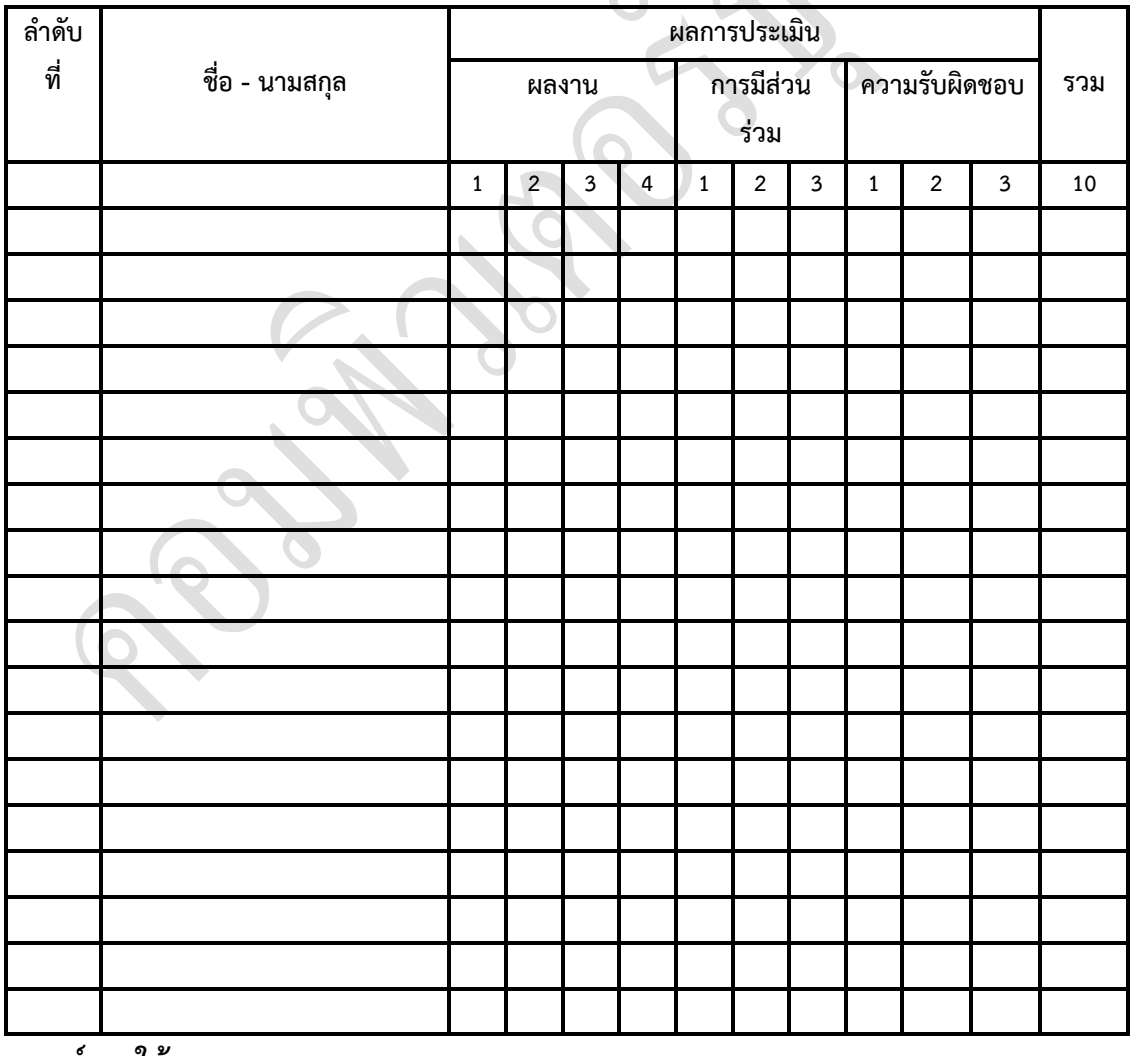

**เกณฑ์การให้คะแนน**

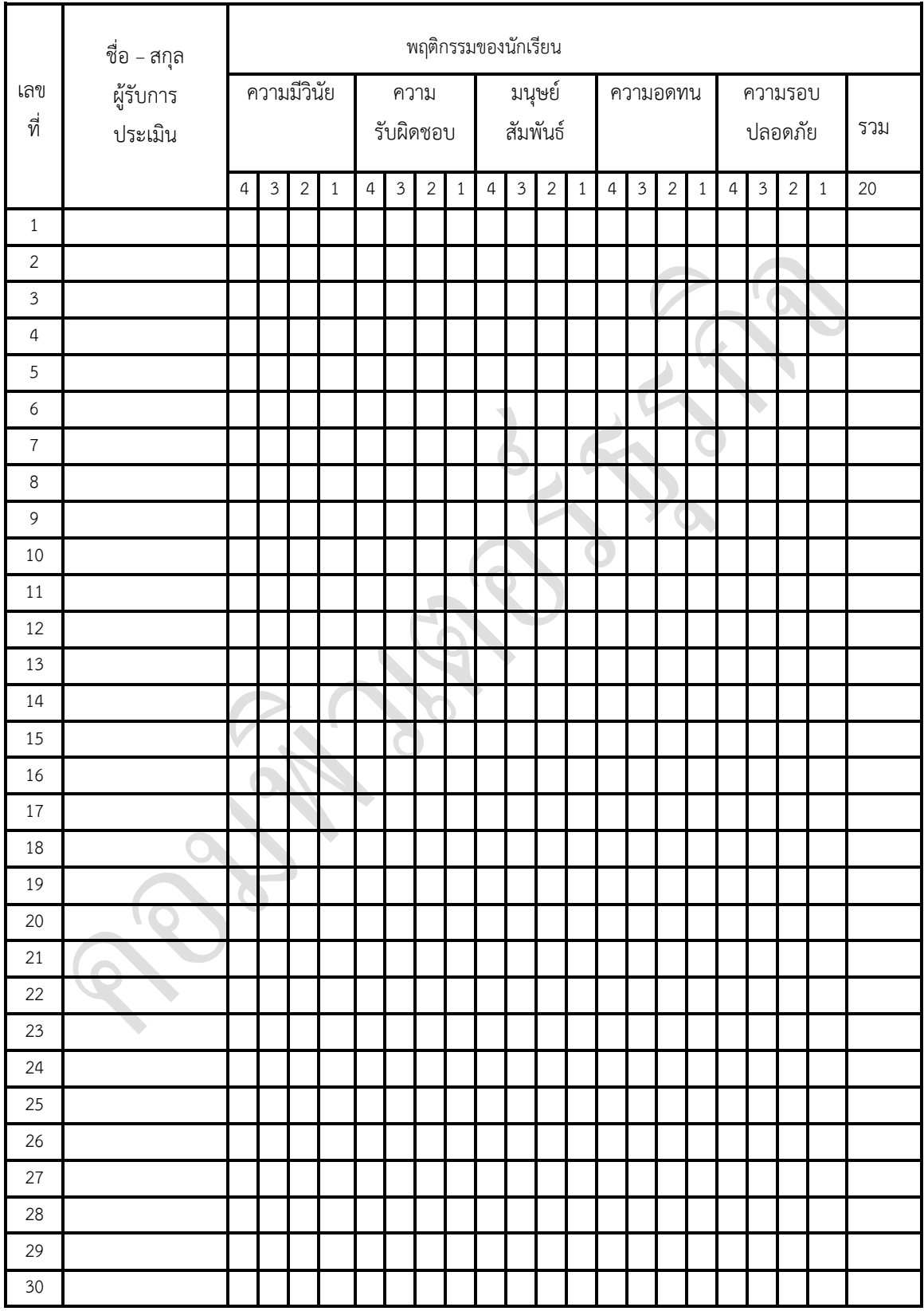

ผู้ประเมิน……………………………

#### (…………………………..)

#### **แบบฝึกหัด**

### **ตอนที่ 1 : อธิบาย (หมายถึง การให้รายละเอียดเพิ่มเติม ขยายความ ถ้ามีตัวอย่างให้ยกตัวอย่าง ประกอบ) ตอบแบบสั้น**

1. ส่วนประกอบของโปรแกรม Flash 8 (CS3) ประกอบด้วยอะไรบ้าง

**ตอบ** ส่วนประกอบของโปรแกรม Flash 8 (CS3) ประกอบด้วย

1. เมนูบาร์ (Menu Bar)

2. พาเนล (Panel)

3. แถบเครื่องมือ (Toolbar)

4. คอนโทรลเลอร์(Controller)

5. ทูลพาเนล (Tools Panel)

6. สเตจ (Stage)

7. Property Inspector

2. ทูลพาเนลคืออะไร

**ตอบ** กล่องเครื่องมือ หรือ Tools Panel คือ ส่วนที่รวบรวมเครื่องมือชนิดต่าง ๆ ที่ใช้ในการสร้าง ปรับแต่งและแก้ไขออบเจ็กต์ที่อยู่ในมูฟวี่

3. แถบเมนูคืออะไร

ี **ตอบ** แถบเมนู คือ เมนูคำสั่งต่าง ๆ ที่ใช้ในการสร้างมูฟวี่ การจัดการกับไฟล์และวินโดวส์ โปรแกรม รวมถึงการตั้งค่าพื้นฐานต่าง ๆ

### 4. แถบเครื่องมือคืออะไร

**ตอบ** แถบเครื่องมือ หรือ Toolbar ประกอบด้วยเครื่องมือมาตรฐานส าหรับการจัดการกับไฟล์และ ี คำสั่งบางอย่างที่ต้องใช้บ่อย ๆ เพื่อเพิ่มความสะดวกในการเรียกใช้ สำหรับหน้าจอมาตรฐานของ Flash ไม่ได้แสดงแถบเครื่องมือนี้ไว้ ถ้าต้องการใช้ก็จะเปิดขึ้นมาเอง

5. ไทม์ไลน์คืออะไร

**ตอบ** ไทม์ไลน์ (Timeline)เป็นเครื่องมือที่ใช้ในการสร้างภาพเคลื่อนไหว ประกอบด้วย 2 ส่วนหลัก คือ เลเยอร์ (Layer) และเฟรม (Frame)

6. เฟรมคืออะไร

**ตอบ** เฟรม (Frame) เป็นส่วนที่ใช้วางและจัดลำดับออบเจ็กต์ที่จะนำมาเสนอบนหน้าต่างงาน เมื่อเปิด โปรแกรมขึ้นมาทุกครั้งจะปรากฏ Timeline ซึ่งประกอบไปด้วย Frame 1 Frame ที่ใช้สำหรับทำงานกับ ออบเจ็กต์ต่าง ๆ ขึ้นมาใน Layer 1 Layer เสมอ เมื่อสร้าง Frame ขึ้นมาหลาย ๆ Frame ก็จะสามารถ สร้างเป็นภาพเคลื่อนไหวได้ตามต้องการ

7. การสร้างชิ้นงานด้วยโปรแกรม Flash 8 (CS3) มีอะไรบ้าง

- **ตอบ** 1. วาดเส้นตรงด้วยเครื่องมือ Line Tool
	- 2. สร้างเส้นปากกาด้วยเครื่องมือ Pen Tool
	- 3. สร้างเส้นดินสอด้วยเครื่องมือ Pencil Tool
	- 4. สร้างวงกลมด้วยเครื่องมือ Oval Tool
	- 5. สร้างสี่เหลี่ยมด้วยเครื่องมือ Rectangle Tool
- $8$ . เครื่องมือ  $\overline{O}$  Oval Tool มีหน้าที่การทำงานอย่างไร

ต<mark>อบ</mark> เครื่องมือ <mark>O</mark> Oval Tool ใช้สำหรับวาดรูปวงกลม และวงรีตามที่ต้องการ ซึ่งหากต้องการ เปลี่ยนแปลงสีเส้น สีพื้น ขนาด และรูปร่างของเส้นก็สามารถท าได้เช่นเดียวกันกับออบเจ็กต์ที่สร้างขึ้นมา จากเครื่องมืออื่น ๆ

9. ขั้นตอนที่ 1 – 5 ของการปรับเปลี่ยนแก้ไขเส้นระดับพื้นฐานมีวิธีการทำอย่างไร

**ตอบ** ขั้นตอนที่ 1 – 5 ของการปรับเปลี่ยนแก้ไขเส้นระดับพื้นฐานมีวิธีการดังนี้

1. คลิกปุ่ม Selection Tool ที่ Tools Panel และคลิกเมาส์ซ้ายค้างไว้แล้วลากคลุม ออบเจ็กต์ที่ต้องการท าการปรับเปลี่ยนแก้ไข

- 2. คลิกเมนู Window > Properties ให้ปรากฏเครื่องหมาย
- 3. คลิกปุ่ม <u>Pusta Stroke Color ให้คลิกเลือกสี</u>ของเส้นที่ต้องการ
- 4. คลิกปุ่ม  $3\sqrt{3}$ Stroke Height ให้คลิกเลือกความหนาของเส้น
- 5. คลิกปุ่ม Stroke Style ให้คลิกเลือกรูปแบบของเส้น

10. เครื่องมือ Pen Tool มีหน้าที่การทำงานอย่างไร

**ตอบ** เครื่องมือ Pen Tool ใช้ส าหรับวาดเส้นตรงและเส้นโค้งไปในทิศทางต่าง ๆ ที่ต้องการ โดยเส้นที่ถูกสร้างขึ้นมาจากเครื่องมือ  $\boxed{4}$  Pen Tool จะมีความยืดหยุ่นต่อการทำงานมากกว่าเส้นที่ สร้างจากเครื่องมือ  $\angle$  Line Tool เนื่องจากเส้นที่ถูกสร้างขึ้นมาจากเครื่องมือ  $\Box$  Pen Tool ้จะปรากฏแฮนเดิลขึ้นมาในระหว่างการทำงาน จึงทำให้สามารถดัดเส้นให้เป็นรูปร่างตามต้องการได้อย่าง สะดวกและรวดเร็วยิ่งขึ้น

### **ตอนที่ 2 : อธิบายค าศัพท์ (หมายถึง แปลค าศัพท์ ให้รายละเอียดเพิ่มเติม ขยายความ ถ้ามีตัวอย่างให้ ยกตัวอย่างประกอบ) ตอบแบบสั้น**

- 1. Menu Bar
- **ตอบ** เมนูค าสั่งต่าง ๆ ที่ใช้ในการสร้างมูฟวี่ การจัดการกับไฟล์และวินโดวส์โปรแกรม
- 2. Toolbar
- **ตอบ** แถบเครื่องมือ

3. Title Bar

**ตอบ** แถบชื่อ

4. Tools Panel

**ตอบ** ส่วนที่รวบรวมเครื่องมือชนิดต่าง ๆ ที่ใช้ในการสร้าง ปรับแต่งและแก้ไขออบเจ็กต์ที่อยู่ในมูฟวี่

- 5. Timeline
- **ตอบ** เป็นเครื่องมือที่ใช้ในการสร้างภาพเคลื่อนไหว
- 6. Layer

**ตอบ** เปรียบเสมือนเป็นแผ่นใสที่ใช้จัดวางออบเจ็กต์หลาย ๆ ชิ้นให้เรียงซ้อนกันได้

7. Player

#### **ตอบ**

8. Onion Skinning

**ตอบ** เป็นส่วนที่ใช้แสดงออบเจ็กต์บน Frame แบบต่อเนื่อง

- 9. Stage
- **ตอบ** พื้นที่สี่เหลี่ยมสีขาวตรงกลางหน้าจอ
- 10. Panels Window

**ตอบ** กรอบหน้าต่างย่อย ๆ ซึ่งบรรจุค าสั่งและเครื่องมือในการจัดการ ตรวจสอบค่าและปรับแต่งองค์ประกอบต่าง ๆ ในมูฟวี่